# Язык и изменение текста

- [Языковые настройки](#page-0-0)
	- [Настройка языковых кнопок](#page-1-0)
- [Изменение текста отображаемых в интерфейсе сообщений](#page-1-1)
- [Добавление нового языка](#page-2-0)
- [Перевод сообщений элементов чека](#page-2-1)

В SCO поддерживается перевод интерфейса на разные языки. Отдельно можно установить язык для кассира и для покупателя. Покупатель может выбрать один из нескольких доступных языков в окне приветствия.

Также доступна возможность менять текст любого сообщения, которое выводится на экран, для любого языка.

В логах все сообщения пишутся только на русском независимо от того, какой язык выбран.

Текстовые сообщения в программе хранятся в виде id - идентификатора в виде строки, состоящей из латинских символов и цифр. При отображении на экране или записи в лог id заменяется на текст из файлов перевода, которые находятся в каталоге /opt/sst-sco/i18n.

## <span id="page-0-0"></span>Языковые настройки

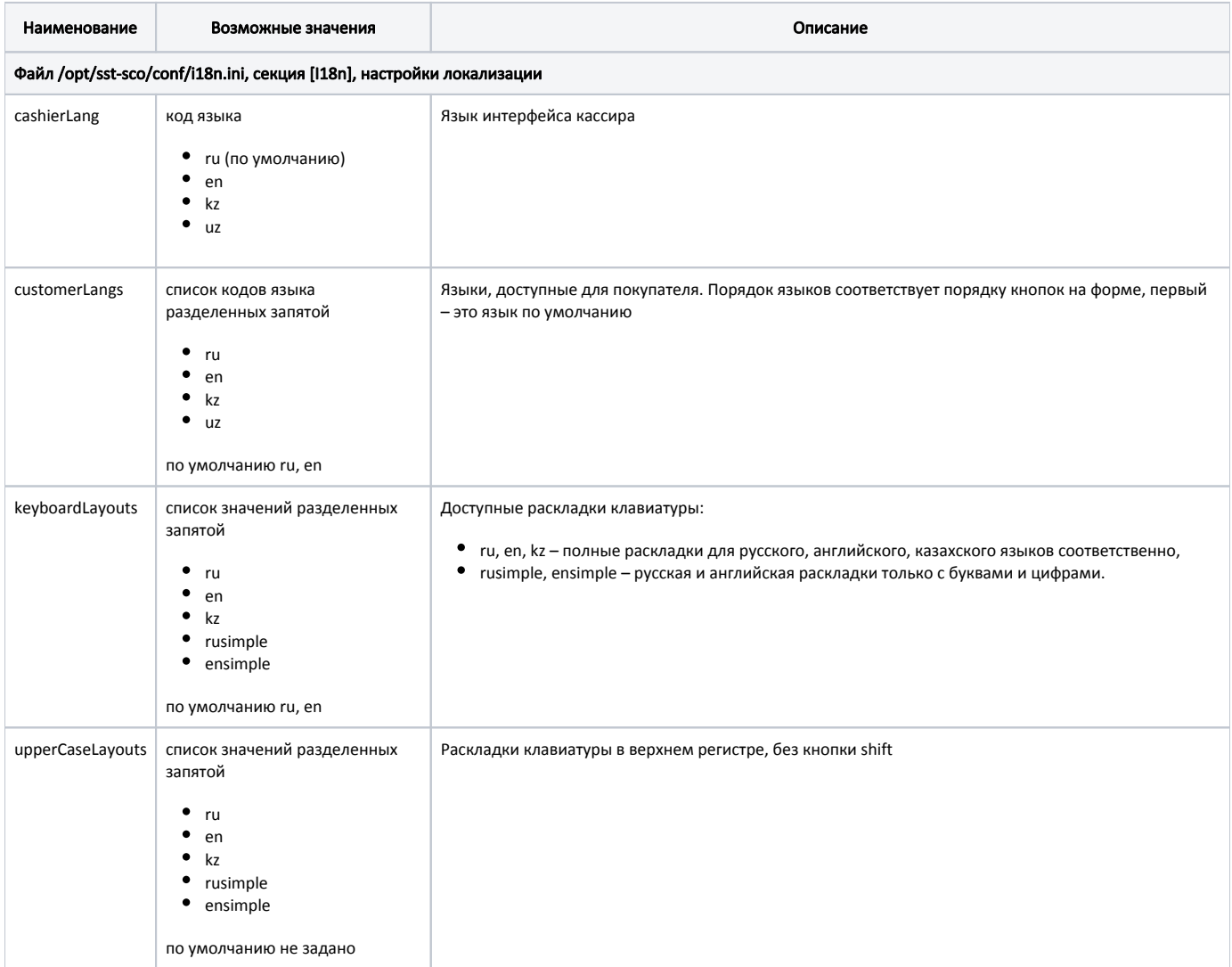

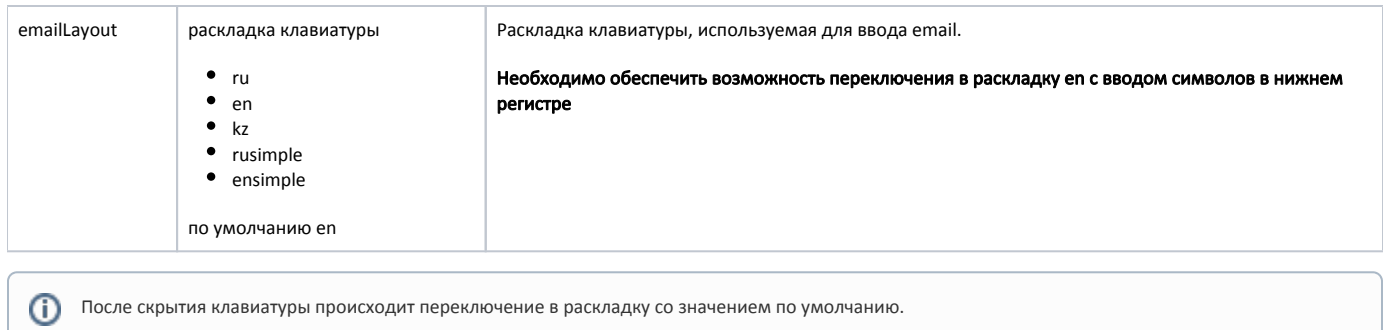

#### <span id="page-1-0"></span>Настройка языковых кнопок

Для кнопок на экране приветствия можно задать отображение флага страны. Секции добавляются вручную.

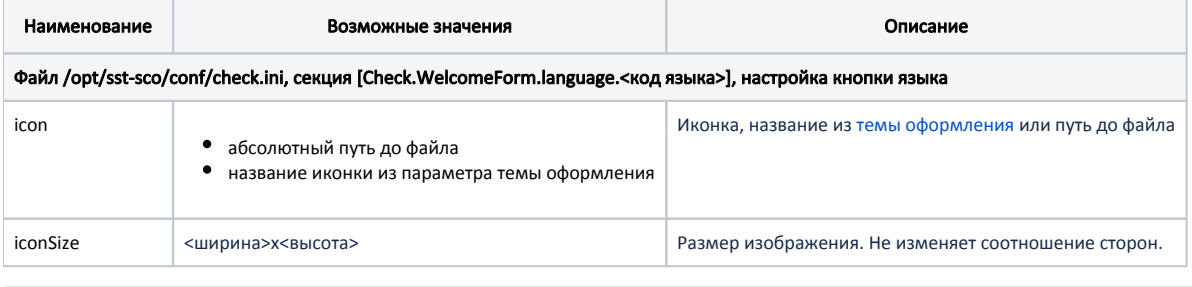

Установка флага страны для кнопок русского и английского языков [Check.WelcomeForm.language.ru] icon = icon.langRu  $iconSize = 32x32$ [Check.WelcomeForm.language.en] icon = /opt/sst-sco/themes/default/icons/en.png  $iconSize = 32x32$ 

### <span id="page-1-1"></span>Изменение текста отображаемых в интерфейсе сообщений

Для того чтобы изменить текст некоторого сообщения, надо найти его id в одном из файлов в каталоге /opt/sst-sco/i18n. Далее в файле /opt/sst-sco/conf/i18n.ini устанавливается новый текст.

Например, для изменения текста "Положите товар в пакет" из ошибки контроля веса, надо:

- 1. Найти этот текст в файле /opt/sst-sco/i18n/ru.msg. id в данном случае wceNotAddedHint.
- 2. Добавить настройку в файле /opt/sst-sco/conf/i18n.ini вида:

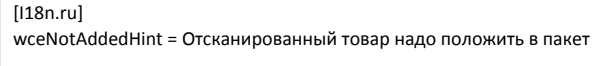

3. Точно также меняются сообщения для других языков, при этом код языка в секции заменяется на соответствующий:

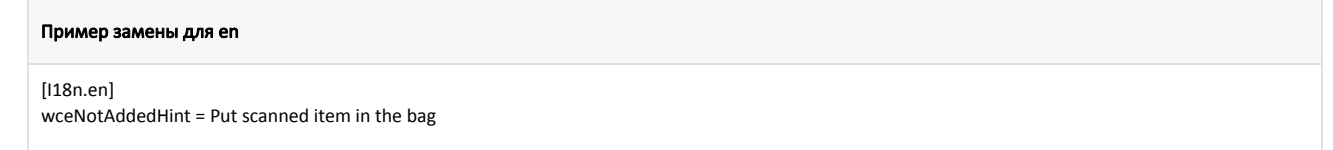

В сообщениях можно использовать \n для переноса текста на следующую строку.

В некоторых сообщениях есть подстановки вида %1, это может быть другой вложенный текст. Рекомендуется при изменении текста оставлять эти подстановки, иначе сообщение может потерять смысл. Подстановок в одном сообщении может быть несколько.

Если сообщение размещается в текстовом поле, то можно также применять HTML оформление.

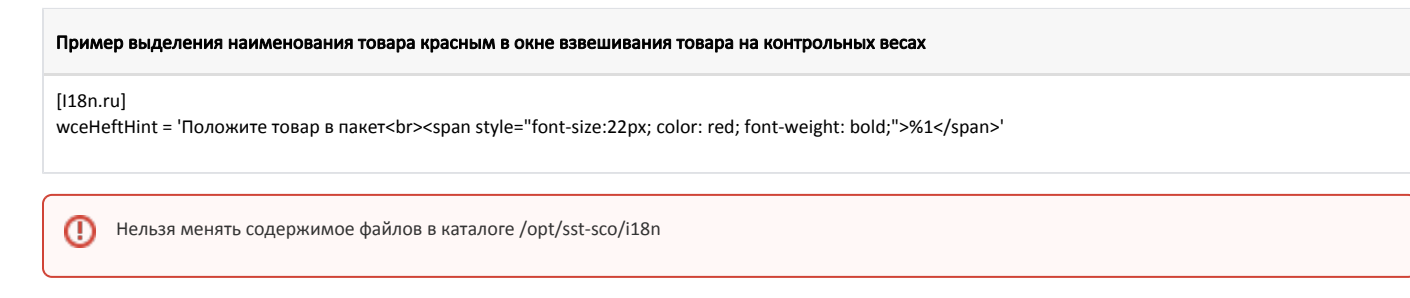

#### <span id="page-2-0"></span>Добавление нового языка

Для добавления нового языка нужно в каталоге /opt/sst-sco/i18n создать файл с кодом языка и расширением .msg. В этом файле необходимо перевести все сообщения которые есть в ru.msg.

langName в .msg файлах это название языка для отображения покупателю в окне приветствия.

Код языка из названия файла используется в настройках customerLangs и cashierLang. Например, для языка с кодом fr создается файл fr.msg.

#### <span id="page-2-1"></span>Перевод сообщений элементов чека

Можно добавить перевод сообщений для атрибутов чека. В качестве id сообщения устанавливается checkItem<Тип элемента чека><атрибут>, также можно указать checkItem<aтрибут>, если атрибут задается только одному типу элемента чека. В текст переводимого сообщения дополнительно указывается подстановка %1.

Если значение атрибута не получено, переводимый текст для него не будет отображаться.

По умолчанию в строках чека текст предустановлен для карт, купонов, скидок и оплат, при их изменении необходимо настроить отображение элемента во всех режимах.

Пример установки переводимых сообщений для карты:

```
Пример перевода на ги и еп
[118n.ru]checkItemBalance = Баланс: %1
checkItemCardName = Карта %1
[118n.en]checkItemBalance = Balance: %1
checkItemCardName = Card %1
```
Настройка режимов карты для корректного отображения перевода текста:

#### conf/check.ini

[Check.Forming.Card]  $line1 = %(name, s)$ line2 = %(balance, d) [Check.Edit.Card]  $line1 = %(name, s)$ line2 = %(balance, d) [Check.FaceMatchedVerify.Card]  $line1 = %(name, s)$ line2 = %(balance, d) [Check.NotFoundVerify.Card]  $line1 = %(name, s)$ line2 = %(balance, d) [WeightControl.ErrorDetail.Card]  $line1 = %(name, s)$ [Check.ReturnSelect.Card]  $line1 = %(name, s)$ [Check.ReturnPayment.Card]  $line1 = %(name, s)$ [Check.DiscInfo.Card]  $line1 = %(name, s)$